カラー品質ガイド 1/7

# カラー品質ガイド

このカラー品質ガイドには、プリンタを操作してカラー印刷の調整とカスタマイズを行う方法が記載されています。

## 印刷品質メニュー

以下のメニュー項目を使用して、印刷品質に影響し、トナーを節約する設定を変更します。

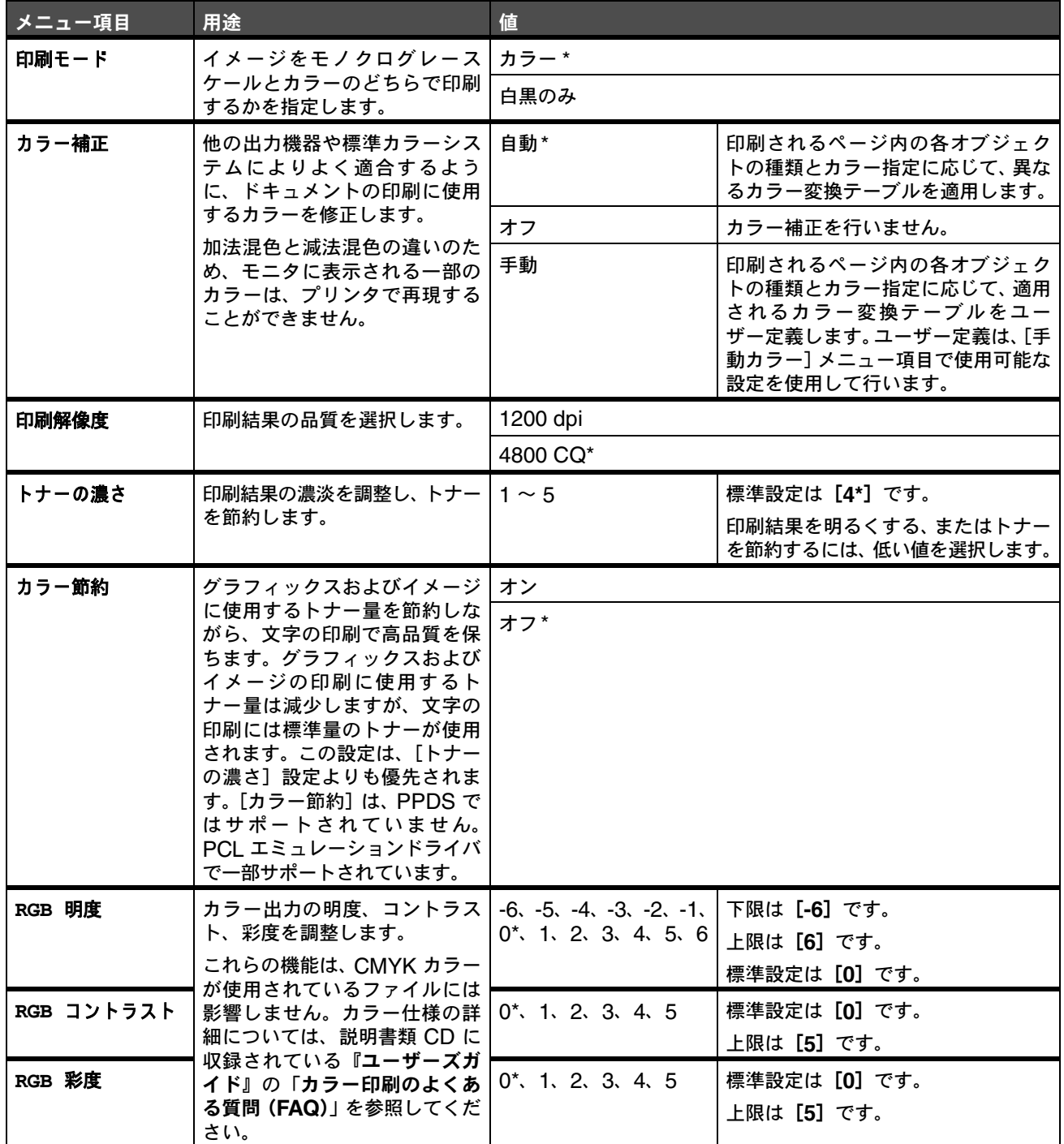

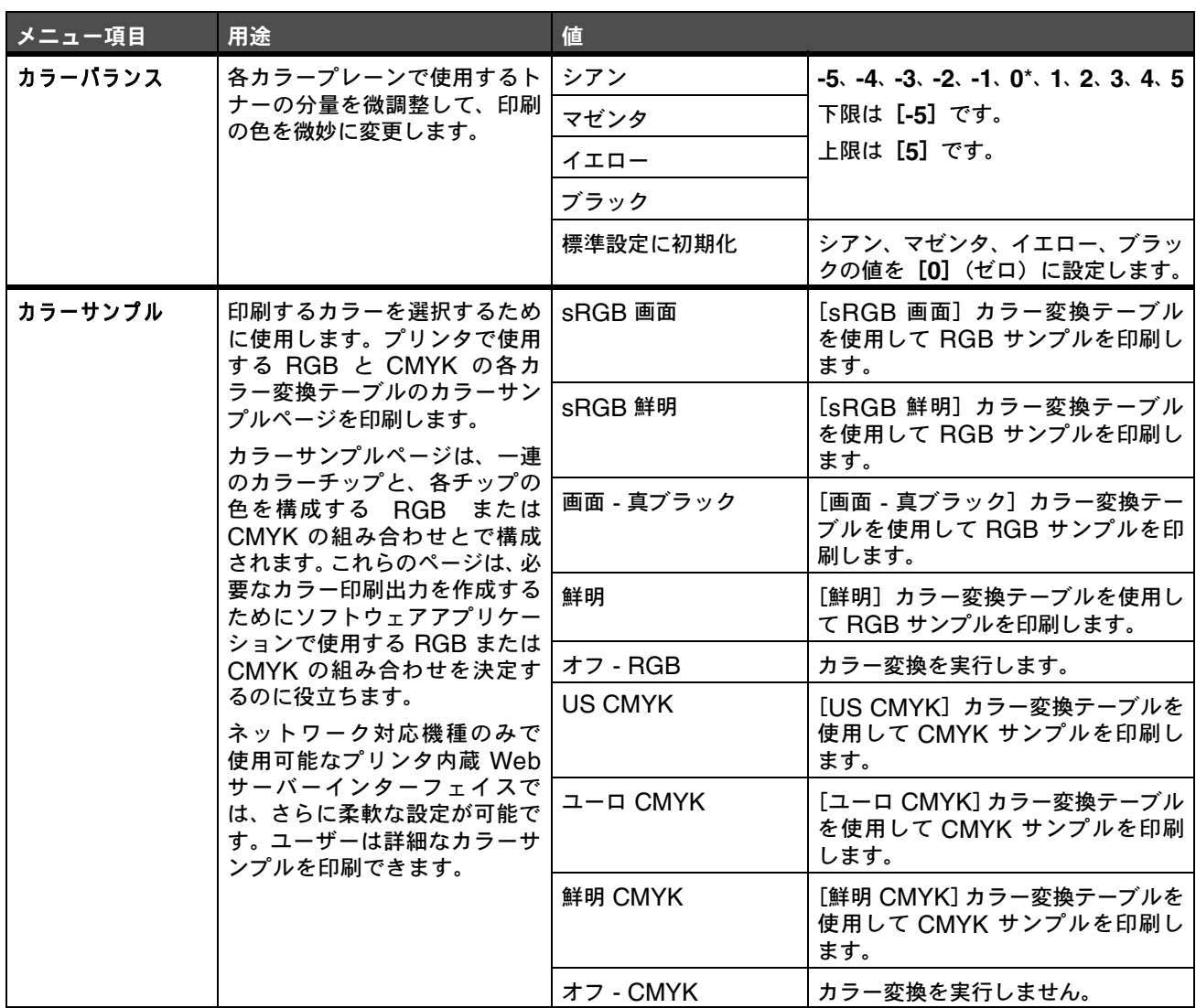

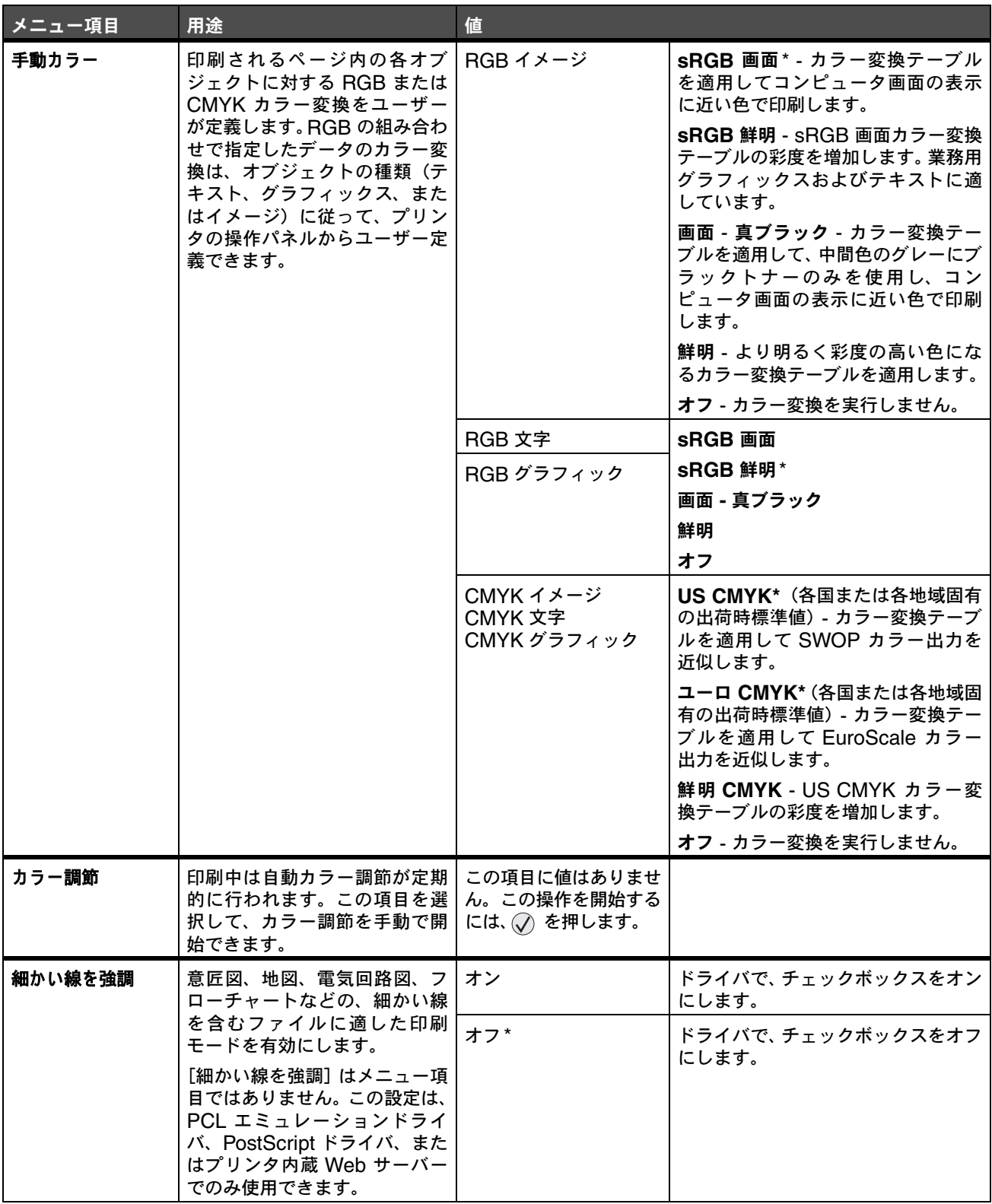

カラー品質ガイド 4/7

## カラー品質の問題を解決する

このセクションでは、カラーに関連する基本的な質問について回答し、[印刷品質メニュー]の機能を使用してカラー関連 の典型的な問題を解決する方法について説明します。

メモ: 一般的な印刷品質の問題の解決方法については、クイックレファレンスページの『印刷品質およびトラブル シューティングガイド』を参照してください。印刷結果のカラー品質に影響する問題についても記載されて います。

## カラー印刷のよくある質問(**FAQ**)

## **RGB** カラーとは何ですか?

レッド、グリーン、ブルーの光をさまざまな分量で混ぜ合わせると、自然界で見られる多くのカラーが再現されます。た とえば、レッドとグリーンの光を混ぜ合わせるとイエローの光になります。テレビとコンピュータのモニタでは、この方 法でカラーが再現されています。RGB カラーは、特定のカラーを再現するために必要なレッド、グリーン、ブルーの光 の分量を示すことでカラーを表現する方法です。

## **CMYK** カラーとは何ですか?

シアン、マゼンタ、イエロー、ブラックのインクまたはトナーをさまざまな分量で印刷して、自然界で見られる多くのカ ラーを再現することができます。たとえば、シアンとイエローを混ぜ合わせるとグリーンになります。印刷機、インク ジェットプリンタ、カラーレーザープリンタでは、この方法でカラーを再現しています。CMYK カラーは、特定のカラー を再現するために必要なシアン、マゼンタ、イエロー、ブラックの分量を示すことでカラーを表現する方法です。

## ドキュメントに指定されたカラーは、どのように印刷されるのですか?

ソフトウェアアプリケーションでは、通常、RGB カラーまたは CMYK カラーによって、ドキュメント内のカラーを指 定します。また一般的にユーザーは、ドキュメント内で各オブジェクトのカラーを変更できます。カラーを変更する手順 はアプリケーションによって異なります。ソフトウェアアプリケーションのヘルプで手順を参照してください。

## プリンタは、印刷するカラーをどのように識別するのですか?

ドキュメントを印刷するときに、ドキュメント内の各オブジェクトの種類とカラーを示す情報がプリンタに送信されます。 カラー情報は、カラー変換テーブルを通じて渡されますが、このテーブルによって、目的のカラーを再現するために必要 なシアン、マゼンタ、イエロー、ブラックの適切なトナー量に換算されます。カラー変換テーブルは、オブジェクトの種 類ごとに指定できます。たとえば、テキストと写真イメージに異なるカラー変換テーブルを適用できます。

## 最高のカラー品質を得るためには **PostScript** または **PCL** エミュレーションドライバを使用する必要がありますか? 最高のカラー品質を得るためにはどのようなドライバ設定を使用する必要がありますか?

最高のカラー品質を得るためには、PostScript ドライバの使用を強く推奨します。PostScript ドライバの標準設定では、 多くの印刷出力用に望ましいカラー品質が設定されています。

## 印刷したカラーが、コンピュータ画面上のカラーと一致しないのはなぜですか?

自動カラー補正モードで使用されるカラー変換テーブルでは、標準的なコンピュータモニタに近いカラーが再現されます。 ただし、プリンタとモニタには技術的な違いがあり、コンピュータ画面で生成可能なカラーであっても、カラーレーザー プリンタでは物理的に再現できないカラーも多くあります。カラーの一致は、モニタの種類や照明状況にも影響を受けま す。プリンタのカラーサンプルページがカラーの一致に関する問題を解決する場合に役立ちます。推奨される手順につい ては、5 ページの「特定のカラー(会社のロゴカラーなど)を一致させる方法は?」に対する回答を参照してください。

カラー品質ガイド 5/7

#### 印刷したページの色調が違って見えます。カラーを微調整できますか?

印刷したページの色調が違って見える場合があります(たとえば、印刷面が赤みがかって見えるなど)。周囲の環境、用紙 の種類、照明状況、ユーザーの好みがこの問題の原因になっている可能性があります。これらの場合は、望ましいカラー を再現するために、[カラーバランス]を調整することができます。[カラーバランス]には、各カラープレーンで使用す るトナーの分量を微調整する機能があります。[カラーバランス]でシアン、マゼンタ、イエロー、ブラックに正(または 負)の値を指定すると、選択したカラーで使用されるトナーの分量が指定に応じて増加(または減少)します。たとえば、 印刷したページ全体が赤過ぎると思う場合、マゼンタとイエローの両方の値を小さくすると、カラーの設定を改善するこ とができます。

## 印刷結果の光沢を増加させることはできますか?

印刷解像度を[1200 dpi]に設定して印刷すると、光沢が増します。

#### カラー **OHP** フィルムを投影すると暗く見えます。カラーを改善するために何かできることがありますか?

この問題は通常、反射型 OHP で OHP フィルムを投影する場合に発生します。投影時に最高のカラー品質を実現するに は、透過型 OHP を使用することを推奨します。反射型 OHP を使用する必要がある場合は、[トナー**の濃さ**] を 1、2、3 のいずれかの値に変更すると、OHP フィルムが明るくなります。推奨のカラー OHP フィルムで印刷していることを確 認してください (⇒ソフトウェアおよび説明書類 CD に収録されている『ユーザーズガイド』の「用紙および専用紙に 関するガイド」)。

[トナーの濃さ]を調整するには [カラー節約] を [オフ] にする必要があります。

#### 手動カラー補正とは何ですか?

自動カラー補正を選択すると、印刷ページの各オブジェクトに標準設定のカラー変換テーブルが適用され、多くのドキュ メントに対して適切なカラーが選択されます。ただし、状況によっては、異なるカラーテーブルのマッピングを適用した 方がよい場合もあります。このカスタマイズは、[手動カラー]メニューと手動カラー補正設定を使用して行います。

手動カラー補正は、[手動カラー]メニューの定義に従って、RGB や CMYK のカラー変換テーブルのマッピングに適用 されます。ユーザーは、RGB オブジェクトに対して、5 つの異なるカラー変換テーブルを選択できます(sRGB 画面、 画面 - 真ブラック、sRGB 鮮明、オフ、鮮明)。また、CMYK オブジェクトに対して、4 つの異なるカラー変換テーブル を選択できます(US CMYK、ユーロ CMYK、鮮明 CMYK、オフ)。

メモ: ソフトウェアアプリケーションが RGB または CMYK を組み合わせてカラーを指定しない場合、手動カ ラー補正設定は役立ちません。また、ソフトウェアアプリケーションやコンピュータのオペレーティングシ ステムがそれ自体のカラー管理機能を使用して、アプリケーションで指定したカラーを調整する場合があり ます。

## 特定のカラー(会社のロゴカラーなど)を一致させる方法は?

状況によっては、特定オブジェクトの印刷時のカラーを、決められたカラーと一致させる必要があります。たとえば、会 社のロゴカラーに一致させる場合などです。プリンタが目的のカラーを正確に再現できない場合もありますが、ほとんど の場合は十分にカラーが一致しているはずです。カラーの一致に関するこの問題を解決する場合は、[カラーサンプル] メ ニュー項目の情報が役立ちます。

[カラーサンプル]の9 つの値は、プリンタのカラー変換テーブルに対応しています。[カラーサンプル]で任意の値を選 択すると、数百のカラーボックスがあるページが数枚印刷されます。選択したテーブルに応じて、CMYK または RGB の 組み合わせが各ボックスに示されます。各ボックスに印刷されるカラーは、ボックスのラベルに示されている CMYK ま たは RGB の組み合わせを、選択したカラー変換テーブルによって表現したものです。

カラー品質ガイド 6/7

ユーザーは、カラーサンプルのページを参照して、目的のカラーに最も近いカラーボックスを特定することができます。 目的のカラーに最も近いカラーボックスが見つかり、さらにその周辺の詳細なカラーを確認したい場合は、ネットワーク 対応の機種でのみ使用可能な、プリンタ内蔵 Web サーバーインターフェイスを使用して詳細なカラーサンプルにアクセ スできます。

ボックスのラベルに示されているカラーの組み合わせを使用して、ソフトウェアアプリケーションでオブジェクトのカ ラーを変更します。ソフトウェアアプリケーションのヘルプには、オブジェクトのカラーを変更する手順が記載されてい ます。特定オブジェクトに対して選択したカラー変換テーブルを使用するときは、手動**カラー補正**が必要になる場合があ ります。

カラーの一致の問題を解決するためにどのカラーサンプルページを使用するかは、使用するカラー補正の設定(自動、オ フ、手動)、印刷するオブジェクトの種類(テキスト、グラフィックス、イメージ)、ソフトウェアアプリケーションでオ ブジェクトのカラーを指定する方法(RGB または CMYK)によって異なります。プリンタのカラー補正設定をオフにす ると、カラーは印刷ジョブ情報に基づいて決定され、カラー変換は実行されません。次の表に、カラーの一致を確認する ときに使用するカラーサンプルページを示します。

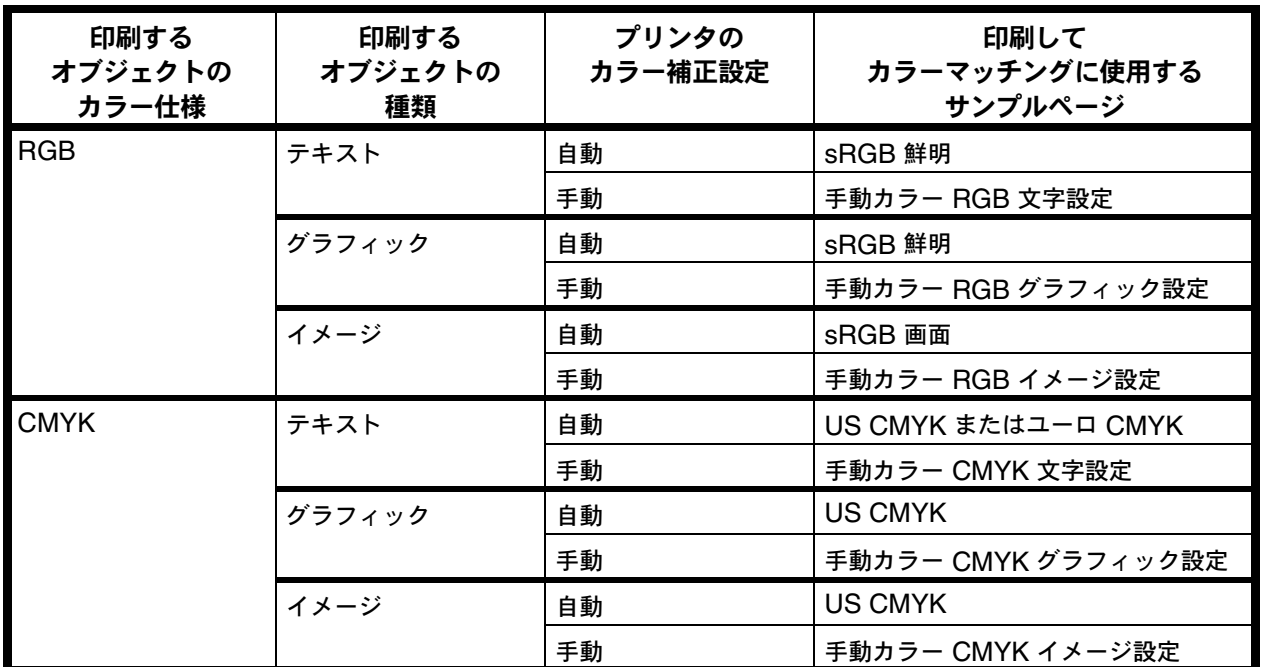

メモ: ソフトウェアアプリケーションが RGB または CMYK でカラーを指定しない場合、カラーサンプルページ は役立ちません。また、ソフトウェアアプリケーションやコンピュータのオペレーティングシステムが、そ れ自体のカラー管理機能を使用して、アプリケーションで指定された RGB または CMYK の組み合わせを 調整する場合があります。その結果、印刷されるカラーがカラーサンプルページとは正確に一致しない可能 性もあります。

## 詳細なカラーサンプルとは何のことで、どのようにアクセスするのですか?

この情報は、ネットワーク対応の機種のみに適用されます。

詳細なカラーサンプルのページは、操作パネルの「印刷品質メニュー]またはプリンタ内蔵 Web サーバーの「構成設定 メニュー]から選択する標準のカラーサンプルページと似ています。これらの方法で選択可能な標準のカラーサンプルで は、レッド (R)、グリーン (G)、ブルー (B) の値が 10% 単位で変わります。これらのカラーは、まとめて RGB カ ラーと呼ばれています。このページで目的のカラーに近いものが見つかり、その周辺のカラーをさらに細かく確認したい 場合は、詳細なカラーサンプルを使用できます。このサンプルでは、10% よりも細かな値によって目的のカラー値を指 定できます。詳細なカラーサンプルでは、特定カラーの周辺にあるカラーを数ページにわたって印刷できます。

カラー品質ガイド 7/7

詳細なカラーサンプルのページにアクセスするには、プリンタ内蔵 Web サーバーインターフェイスを使用します。[構成 設定メニュー]からカラーサンプルのオプションを選択してください。9 種類のカラー変換テーブルオプション、および [印刷]、[詳細]、[リセット]の3つのボタンがオプション画面に表示されます。

カラー変換テーブルを選択して[印刷]ボタンを押すと、標準のカラーサンプルページが印刷されます。カラー変換テー ブルを選択して[詳細]ボタンを押すと、新しいインターフェイスが利用可能になります。このインターフェイスで、ユー ザーは特定カラーの R、G、B の各値を個別に入力できます。また、増分値を入力して各カラーボックスの違いによる RGB 値の差を指定できます。[印刷]を選択すると、ユーザーが指定したカラーと指定した増分値に基づく周辺カラーが 印刷されます。

シアン(C)、マゼンタ(M)、イエロー(Y)、ブラック(K)のカラー変換テーブルでも、同じ手順で印刷できます。こ れらのカラーは、まとめて CMYK カラーと呼ばれています。標準設定の増分値はブラックが 10%、シアン、マゼンタ、 イエローが 20% です。ユーザーが詳細なカラーサンプルに対して指定した増分値は、シアン、マゼンタ、イエロー、ブ ラックに適用されます。